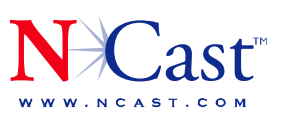

**NCAST CORPORATION 155A MOFFETT PARK DRIVE SUITE 103** SUNNYVALE, CA 94089 USA T: 408.541.9230 F: 408.541.9231

## **Telepresenter Management System**

*GUI Based tool to manage one or more Telepresenters.* 

The Telepresenter Management System is a utility designed to simplify the management and coordination of groups of Telepresenter M3's.

Using graphical representations of each Telepresenter you ask to be managed, the TMS will present you with the critical statistics of each unit and give you control over most of the parameters without having to go to the web interface. TMS is an ideal alternative to a Crestron or AMX controller when you need portability or Crestron/AMX devices are not available.

TMS may be run on a control PC, on the presenters laptop, or even on a small PDA like the Linux-based Nokia Internet Tablet using the GTK toolkit, an amazing way to manage Telepresenters while remaining completely mobile.

The TMS is a Python program that uses the Python scripting language<sup>1</sup>. Before you use the TMS, you need to install two components. The first is the Python Interpreter, available at "www.python.org". Be sure to download the correct binaries for Windows, Linux,

Mac or other platforms. The second is the graphics interface package "wxPython", which may be found at "www.wxpython.org". Both of these are free

Once these components are installed, extract the

downloads.

'tms.py' script and the associated JPG graphic files and you're ready to run the application. To run it, at a command prompt, such as a Windows DOS box, type:

**tms.py** 192.168.0.5

where 192.168.0.5 is the IP address you've assigned to the Telepresenter.

To manage multiple Telepresenters, type their IP addresses (or DNS Names) successively, ie:

**tms.py** 192.168.0.5 192.168.0.6

Alternatively, you may create a list of hosts in a text file (e.g. created with Notepad) that contains both the DNS names or IP Addresses of manageable Telepresenters and their password information.

TMS connects to the Telnet Serial port in each Telepresenter addressed. Note that you must have Administrator rights to that Telepresenter, and must know the administrative password.

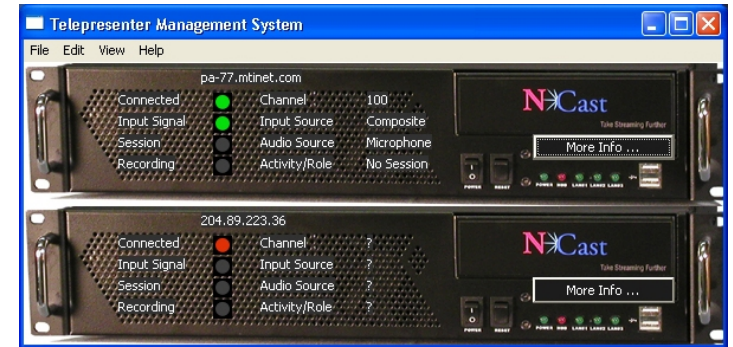

<sup>1</sup> "Python has been an important part of Google since the beginning, and remains so as the system grows and evolved. Today dozens of Google engineers use Python..." -- Peter Norvig, Director of Search Quality at Google. Once connected you can get and set most of the parameters of each Telepresenter individually. Advanced functions such as PiP control will be available in future releases.

Complete specification:

 tms.py -d -f hostfile -h -p port -v -w password --debug --file=hostfile --help --port=port - pswd=password --version host1 host2 ...

## where

- -d, --debug Turn debug statements on
- -f, --file=hostfile Manage a list of hosts from a file (see below)
- -h, --help Print usage information
- -p, --port=port Use "port" for the Telnet connection
- -v, --version Report program version
- -w, --pswd=password Use this password
- host ... One or more hosts to manage

The list of hosts is a text file (e.g. created with Notepad) that contains a list of Telepresenters to manage and, optionally, password information:

# This is a sample host file

# Optional password line for supplying a password

pswd=adam

 # Optional port number if not using the standard port

port=2555

# Hosts to manage

 192.168.0.5 telepresenter.ncast.com my.other.boxes.com

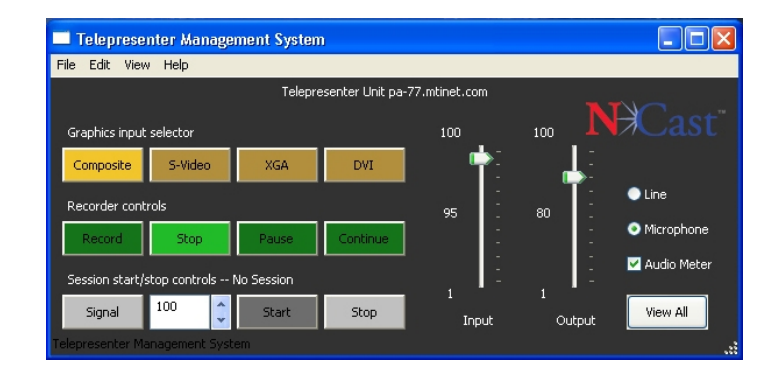

To run this program under Windows you may use a command line, such as:

C:> "C:\Program Files\Python24\python.exe" tms.py 192.168.0.5

A simpler alternative is to create a shortcut to "tms.py" and then using the Properties tab for the shortcut enter the required arguments:

"C:\Documents and Settings\owner\My Documents\Python\tms.py" 192.168.0.5

The NCast Telepresenter Management System is available to NCast users without charge at the downloads page on our website (http://www.ncast.com/downloads.html).

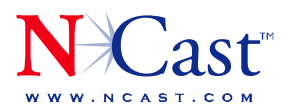

**NCAST CORPORATION 155A MOFFETT PARK DRIVE SUITE 103** SUNNYVALE, CA 94089 USA T: 408.541.9230 F: 408.541.9231